## 12.1.18 Editors - Geometry Nodes Editor - Header - Add Menu -<br>Curve - Operations  $\mathcal{S}$

## **Table of content**

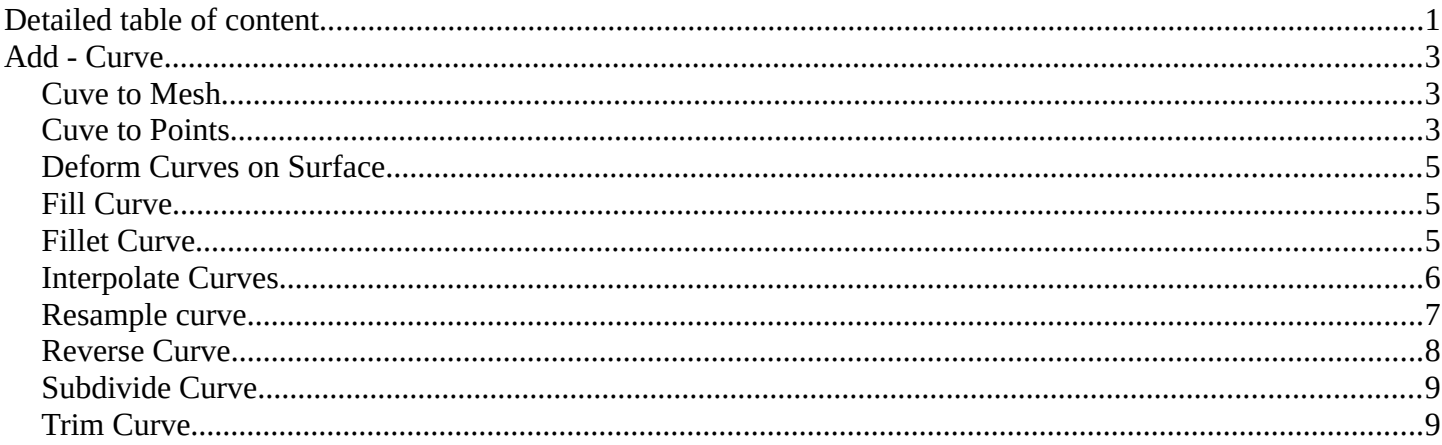

# <span id="page-0-0"></span>Detailed table of content

## **Detailed table of content**

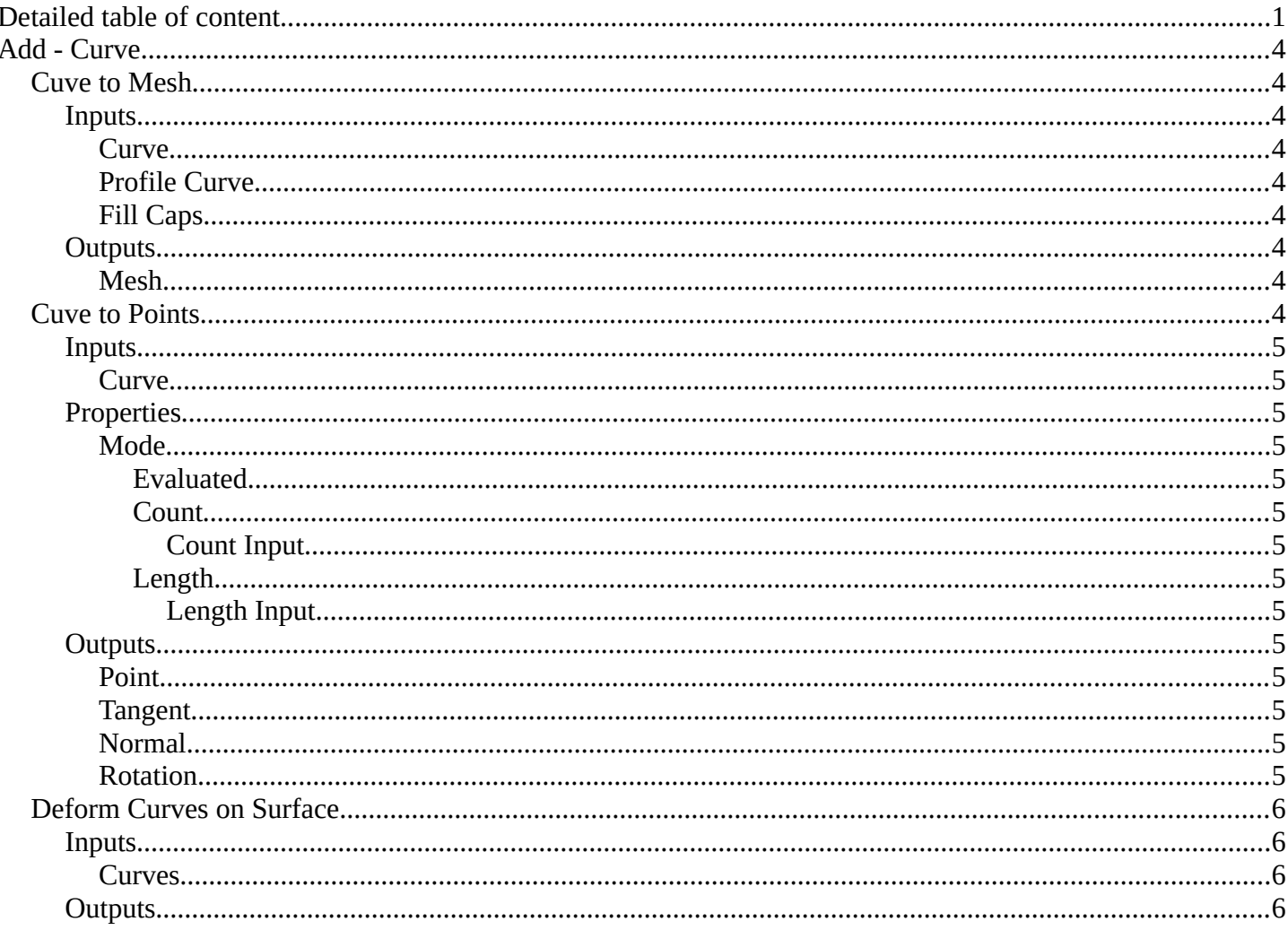

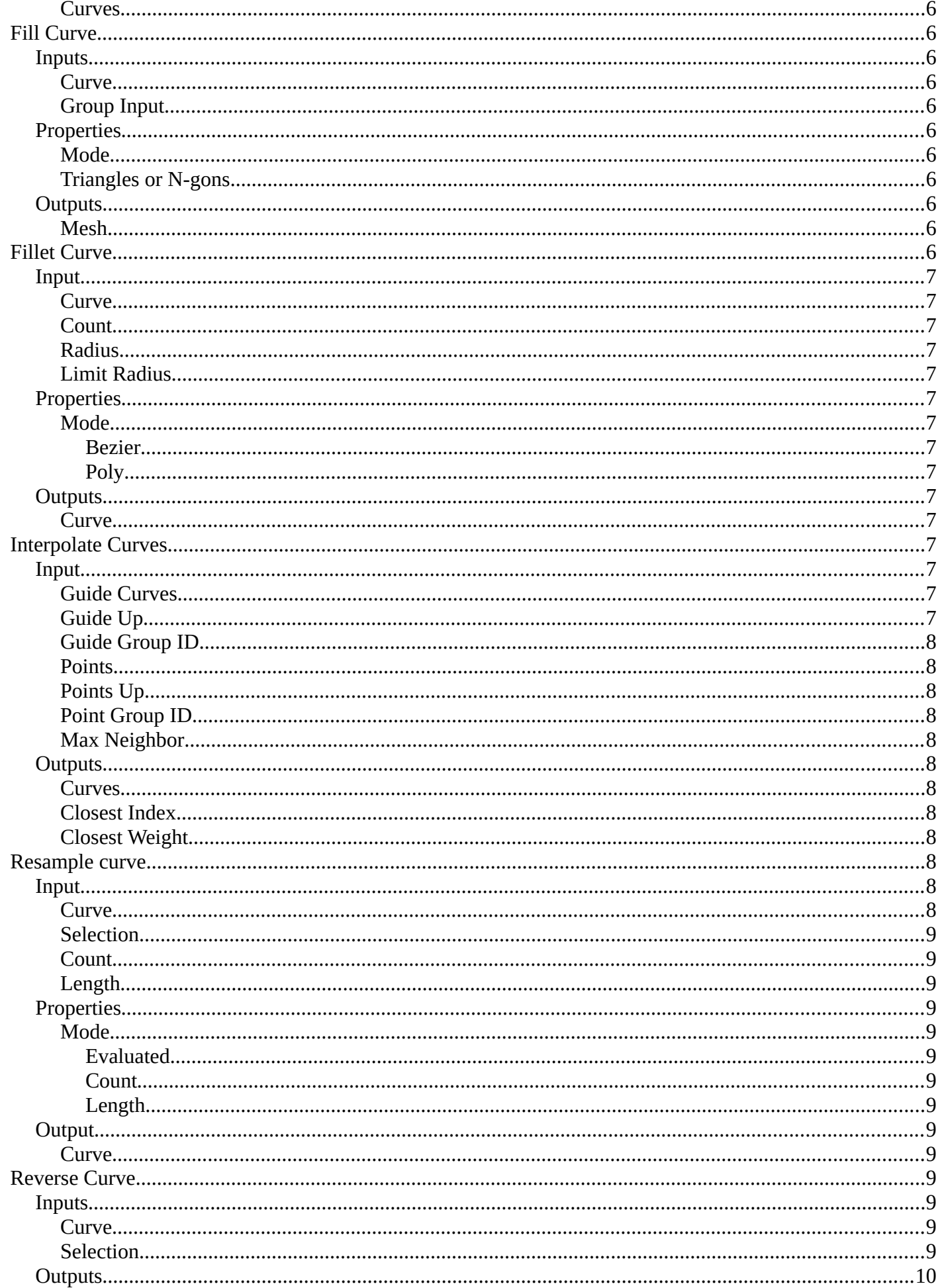

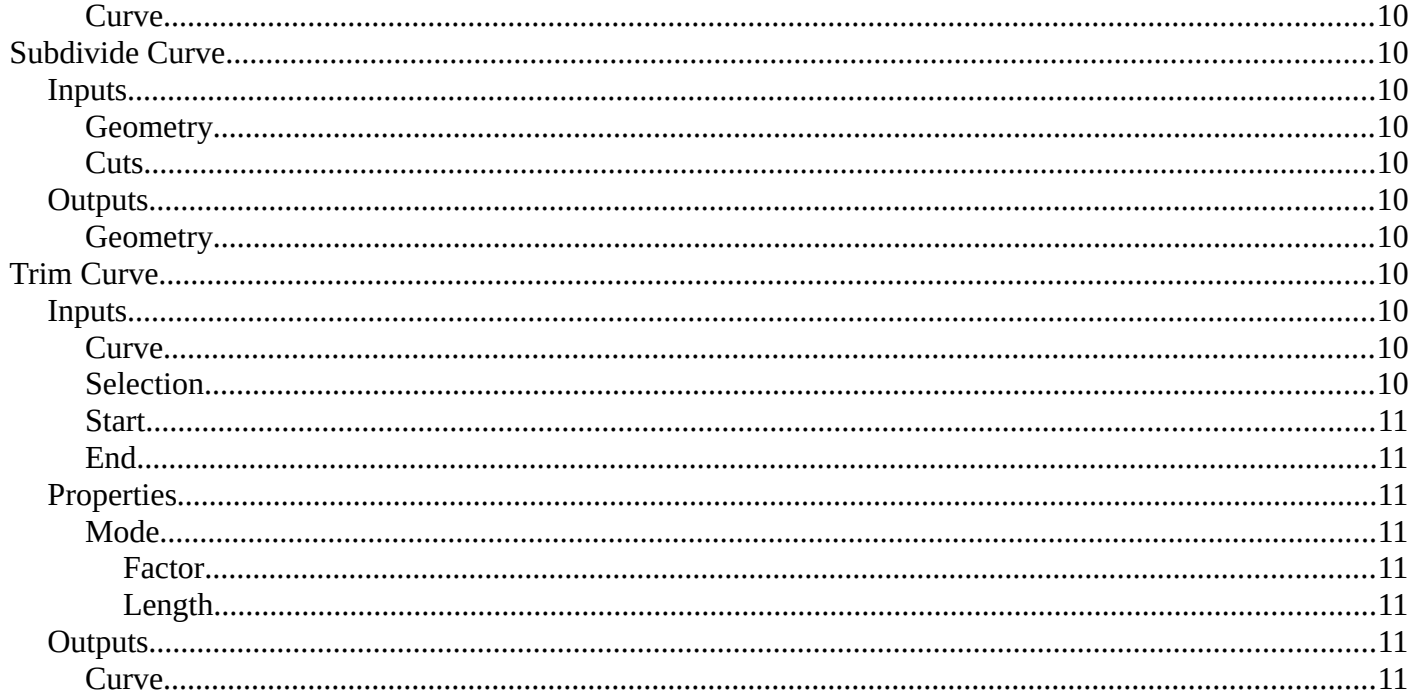

# <span id="page-3-1"></span>**Add - Curve**

Here you find curve related nodes.

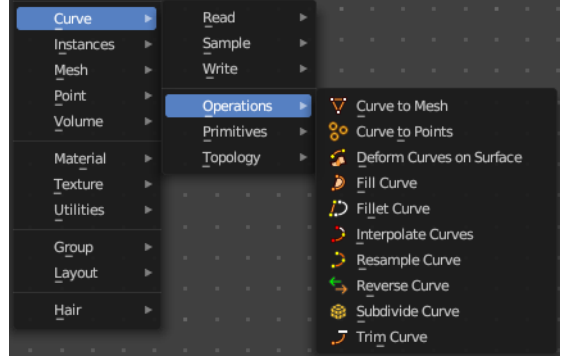

## <span id="page-3-2"></span>**Cuve to Mesh**

Converts a curve object to a mesh object. Optionally, a profile curve can be provided to give the curve a custom shape.

## <span id="page-3-4"></span>**Inputs**

#### <span id="page-3-5"></span>*Curve*

The input curve.

## <span id="page-3-6"></span>*Profile Curve*

If a profile curve is provided, it will be extruded along all splines. Otherwise the generated mesh will just be a chain of edges.

#### <span id="page-3-7"></span>*Fill Caps*

For cyclic profile curve. Fill the ends of the generated mesh for each spline combination with an N-gon.

The resulting mesh is Manifold, the two new faces for each spline are simply connected to existing edges.

## <span id="page-3-0"></span>**Outputs**

#### <span id="page-3-8"></span>*Mesh*

Standard mesh output.

## <span id="page-3-3"></span>**Cuve to Points**

Converts a curve object to a Point cloud.

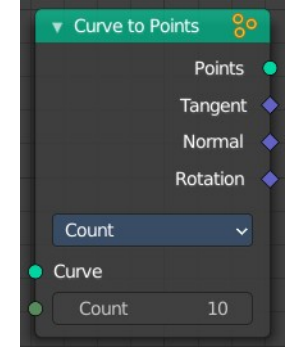

**∨** Curve to Mesh ₫ Mesh Curve Profile Curve Fill Caps

## <span id="page-4-0"></span>**Inputs**

### <span id="page-4-1"></span>*Curve*

The input curve.

## <span id="page-4-2"></span>**Properties**

#### <span id="page-4-3"></span>*Mode*

How to generate points from the input curve.

#### <span id="page-4-4"></span>**Evaluated**

Create points from the evaluation points of the curve. This is based on the resolution attribute for nurbs and bezier splines.

#### <span id="page-4-5"></span>**Count**

Sample each spline by evenly distributing the specified number of points along the spline.

#### <span id="page-4-6"></span>*Count Input*

The number of points to distribute along the spline.

#### <span id="page-4-7"></span>**Length**

Sample each spline by splitting the spline into segments by the specified length.

#### <span id="page-4-8"></span>*Length Input*

The length of the single segments.

## <span id="page-4-9"></span>**Outputs**

#### <span id="page-4-10"></span>*Point*

Generated point cloud.

#### <span id="page-4-11"></span>*Tangent*

The normalized curve tangent at the sampled position, or the direct evaluated normal in Evaluated mode.

#### <span id="page-4-12"></span>*Normal*

The normal value from the evaluated curve at each result point. This is the same value from the Normal Node at those positions.

#### <span id="page-4-13"></span>*Rotation*

The Euler rotation build from the Tangent and Normal outputs.

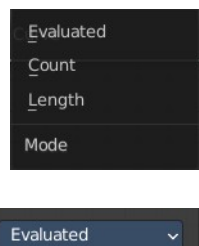

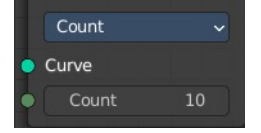

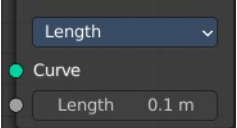

## <span id="page-5-0"></span>**Deform Curves on Surface**

Curves that are attached to a surface can follow the surface at modification.

## <span id="page-5-3"></span>**Inputs**

#### <span id="page-5-4"></span>*Curves*

The input curve.

## <span id="page-5-5"></span>**Outputs**

#### <span id="page-5-6"></span>*Curves*

The output curve.

## <span id="page-5-1"></span>**Fill Curve**

Fills the curve with mesh geometry. The mesh is only generated flat with a local Z of 0.

#### <span id="page-5-7"></span>**Inputs**

#### <span id="page-5-8"></span>*Curve*

The input curve.

## <span id="page-5-9"></span>*Group Input*

An index used to rgoup curves together. Filling is done separately for each group.

## <span id="page-5-10"></span>**Properties**

#### <span id="page-5-14"></span>*Mode*

#### <span id="page-5-11"></span>*Triangles or N-gons*

Fill the curve with either triangles, or use N-Gon geometry.

## <span id="page-5-12"></span>**Outputs**

#### <span id="page-5-13"></span>*Mesh*

The output as mesh.

## <span id="page-5-2"></span>**Fillet Curve**

The Fillet Curve rounds corners on curve control points, similar to the effect of the Bevel Modifier on a 2D mesh.

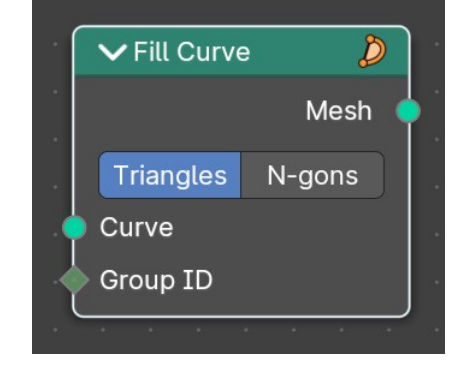

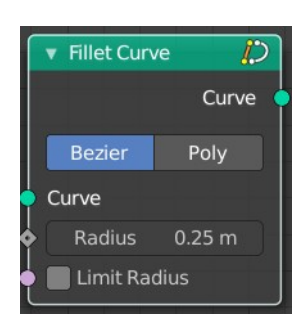

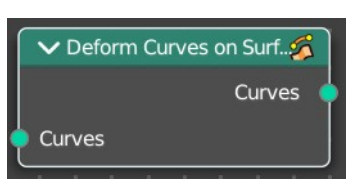

A key difference is that the rounded portions created by the Fillet Curve node are always portions of a circle.

## <span id="page-6-1"></span>**Input**

#### <span id="page-6-2"></span>*Curve*

The input curve.

#### <span id="page-6-3"></span>*Count*

Polymode. Define the number of vertices that are created.

#### <span id="page-6-4"></span>*Radius*

The radius of the arc

## <span id="page-6-5"></span>*Limit Radius*

Prevent overlapping when the defined radius exceeds the maximum possible radius for a given point.

## <span id="page-6-6"></span>**Properties**

#### <span id="page-6-7"></span>*Mode*

#### <span id="page-6-8"></span>**Bezier**

Creates a circular arc at vertices by changing handle lengths (applicable only for Bezier splines).

#### <span id="page-6-9"></span>**Poly**

Creates a circular arc by creating vertices (as many as defined by the Count fields input) along the arc (applicable for all spline types).

## <span id="page-6-10"></span>**Outputs**

#### <span id="page-6-11"></span>*Curve*

Standard geometry input with a curve component.

## <span id="page-6-0"></span>**Interpolate Curves**

Generates new curve parts by interpolating between existing curves.

#### <span id="page-6-12"></span>**Input**

#### <span id="page-6-13"></span>*Guide Curves*

The base curves to interpolate from.

## <span id="page-6-14"></span>*Guide Up*

An optional up vector that is typically a surface normal. Providing this up vector can improve the quality of the interpolation.

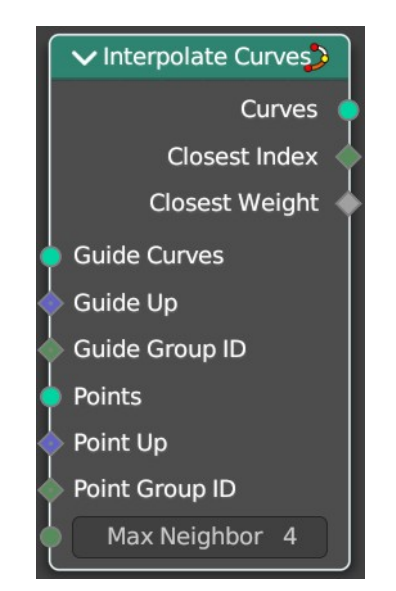

This up direction can be retrieved with a combination of the Sample UV Surface Node using the same geometry that the points were distributed on, and the Normal Node.

### <span id="page-7-1"></span>*Guide Group ID*

Splits guides into separate groups. New curves interpolate existing curves from a single group.

#### <span id="page-7-2"></span>*Points*

The positions of the first root control points of the newly generated interpolated curves.

#### <span id="page-7-3"></span>*Points Up*

Optional up vector that is typically a surface normal.

#### <span id="page-7-4"></span>*Point Group ID*

The curve group to interpolate in.

#### <span id="page-7-5"></span>*Max Neighbor*

Maximum amount of close guide curves that are taken into account for interpolation.

#### <span id="page-7-6"></span>**Outputs**

#### <span id="page-7-7"></span>*Curves*

The new curve.

#### <span id="page-7-11"></span>*Closest Index*

Index of the closest guide curve for each generated curve.

Note that internally this node mixes the data from multiple guide curves, with the maximum number of sources depending on the Max Neighbor input. This output is only the index of the curve with the largest weight.

#### <span id="page-7-8"></span>*Closest Weight*

Weight of the closest guide curve for each generated curve.

## <span id="page-7-0"></span>**Resample curve**

Creates a poly spline for each input spline. In the Count and Length modes, the control points of the new poly splines will have uniform spacing.

#### <span id="page-7-9"></span>**Input**

#### <span id="page-7-10"></span>*Curve*

The input geometry.

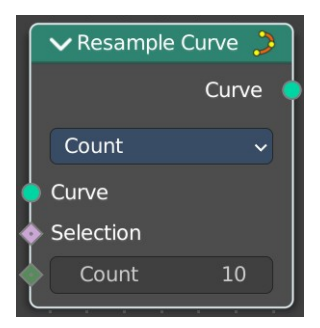

### <span id="page-8-1"></span>*Selection*

A selection of the input geometry

## <span id="page-8-2"></span>*Count*

The number of control points on the new splines.

## <span id="page-8-3"></span>*Length*

The approximate length between the control points of the new splines.

## <span id="page-8-4"></span>**Properties**

#### <span id="page-8-5"></span>*Mode*

The resample mode.

#### <span id="page-8-6"></span>**Evaluated**

Use the resolution attribute for spline and bezier curves.

#### <span id="page-8-7"></span>**Count**

Use the count of the curve points.

<span id="page-8-8"></span>**Length** Use the length of the curve.

## <span id="page-8-9"></span>**Output**

#### <span id="page-8-10"></span>*Curve*

Standard geometry output.

## <span id="page-8-0"></span>**Reverse Curve**

Reverses the direction of the spline. The start point becomes the end point and vice versa. The shape of the spline is not modified.

## <span id="page-8-11"></span>**Inputs**

#### <span id="page-8-12"></span>*Curve*

The input curve.

#### <span id="page-8-13"></span>*Selection*

An optional selection attribute to determine which part of the spline should be reversed.

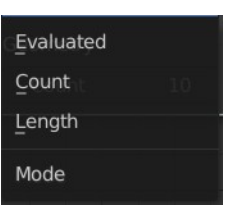

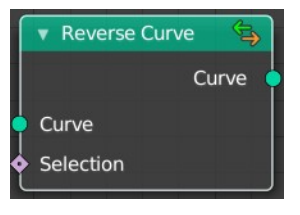

## <span id="page-9-2"></span>**Outputs**

### <span id="page-9-3"></span>*Curve*

Standard geometry output.

## <span id="page-9-0"></span>**Subdivide Curve**

Subdivides the curve. The shape is not changed.

### <span id="page-9-4"></span>**Inputs**

#### <span id="page-9-5"></span>*Geometry*

The input curve.

#### <span id="page-9-6"></span>*Cuts*

The number of cuts per segment.

## <span id="page-9-7"></span>**Outputs**

#### <span id="page-9-8"></span>*Geometry*

Standard geometry output.

## <span id="page-9-1"></span>**Trim Curve**

The Curve Trim node shortens each spline in the curve by removing sections at the start and end of each spline.

Bézier splines will still output as Bézier splines. The first and last control point and its handles will be moved as necessary to preserve the shape. But NURBS splines will be transformed into poly splines in order to be trimmed.

Cyclic splines are currently not supported.

Note that if the Start input is larger than the End, then the resulting spline will have a single point, located at the sample location of the Start value.

#### <span id="page-9-9"></span>**Inputs**

#### <span id="page-9-10"></span>*Curve*

The input curve.

#### <span id="page-9-11"></span>*Selection*

A selection of the curve.

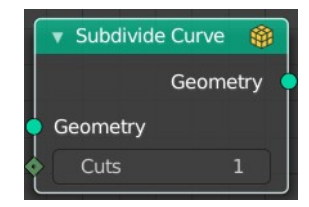

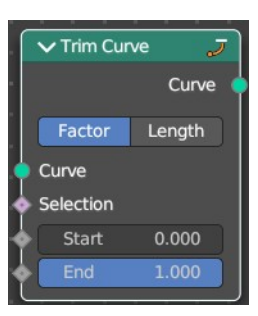

#### <span id="page-10-0"></span>*Start*

The start point of the spline, as a factor.

## <span id="page-10-1"></span>*End*

The end point of the spline, as a factor.

## <span id="page-10-2"></span>**Properties**

### <span id="page-10-3"></span>*Mode*

How to find endpoint positions for the trimmed spline.

### <span id="page-10-4"></span>**Factor**

The endpoint positions of each spline's length is determined by a factor. The input values should be between 0 or 1.

## <span id="page-10-5"></span>**Length**

The endpoint positions of each spline is determined by a length from the start of each spline. The input values should be between 0 and the length of the splines.

## <span id="page-10-6"></span>**Outputs**

## <span id="page-10-7"></span>*Curve*

Standard geometry output.